# **Ru-33 Quick Start**

#### **Connect Ru-33 to PC**

The Ru-33 is typically shipped with the battery installed and the unit fully operational. The antenna (A-CBA or A-FMA) and tamper cable (Cu-CTS) are required for wireless and serial communications respectively. The serial cable connects to the five-pin circular connector. This cable provides the serial link for communications between the Ru-33 and a PC running Telogers for Windows software.

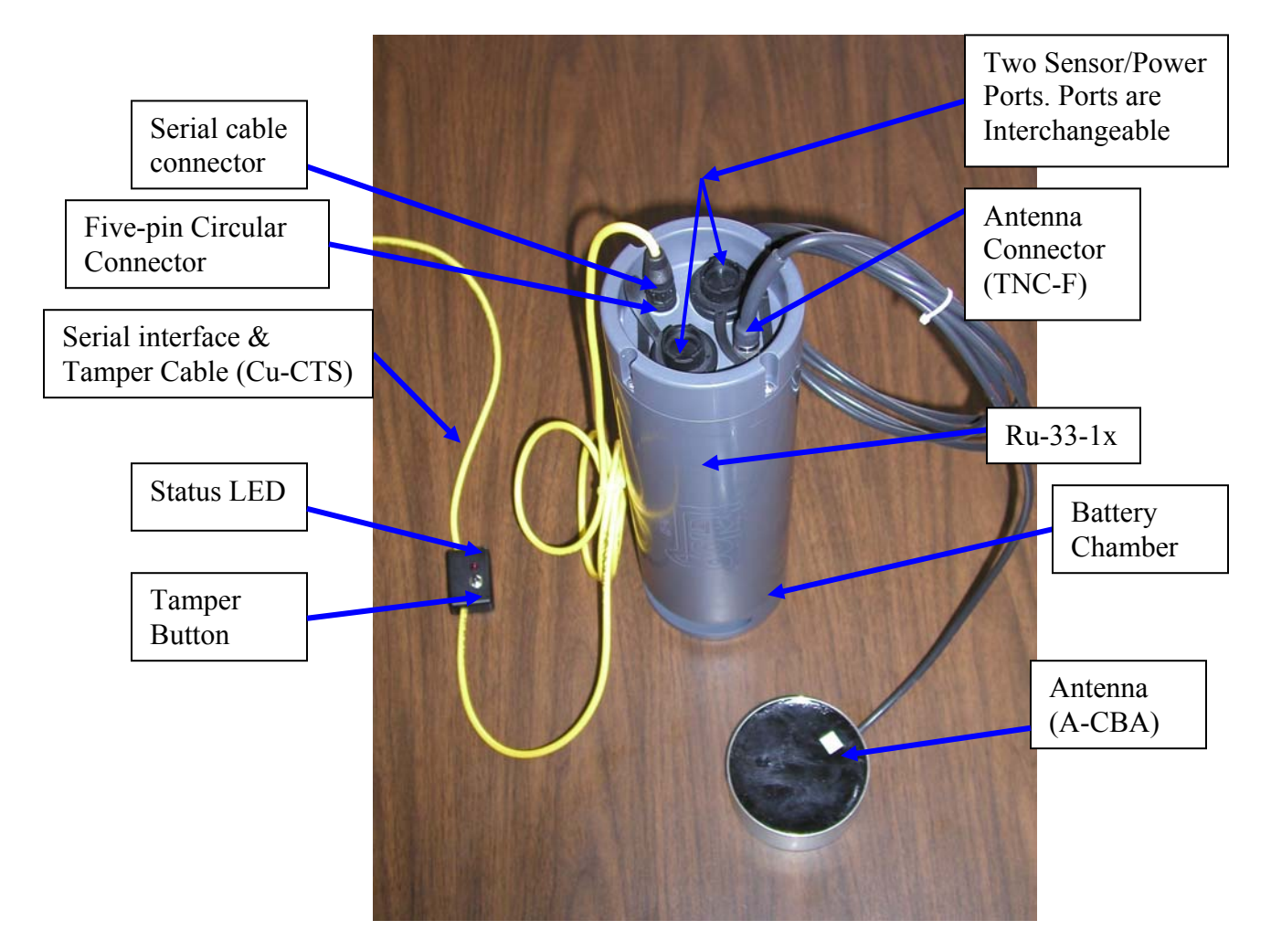

Illustration1. Recorder ID is stored on the sticker next to the connectors and inside the battery chamber.

- 1. **Connect** the yellow serial communication cable to the Ru-33
- 2. **Connect** other end to an RS-232 port on a PC running Telogers for Windows.

The Status LED next to the Tamper Button should be flashing once per second.

### **Configure Comport**

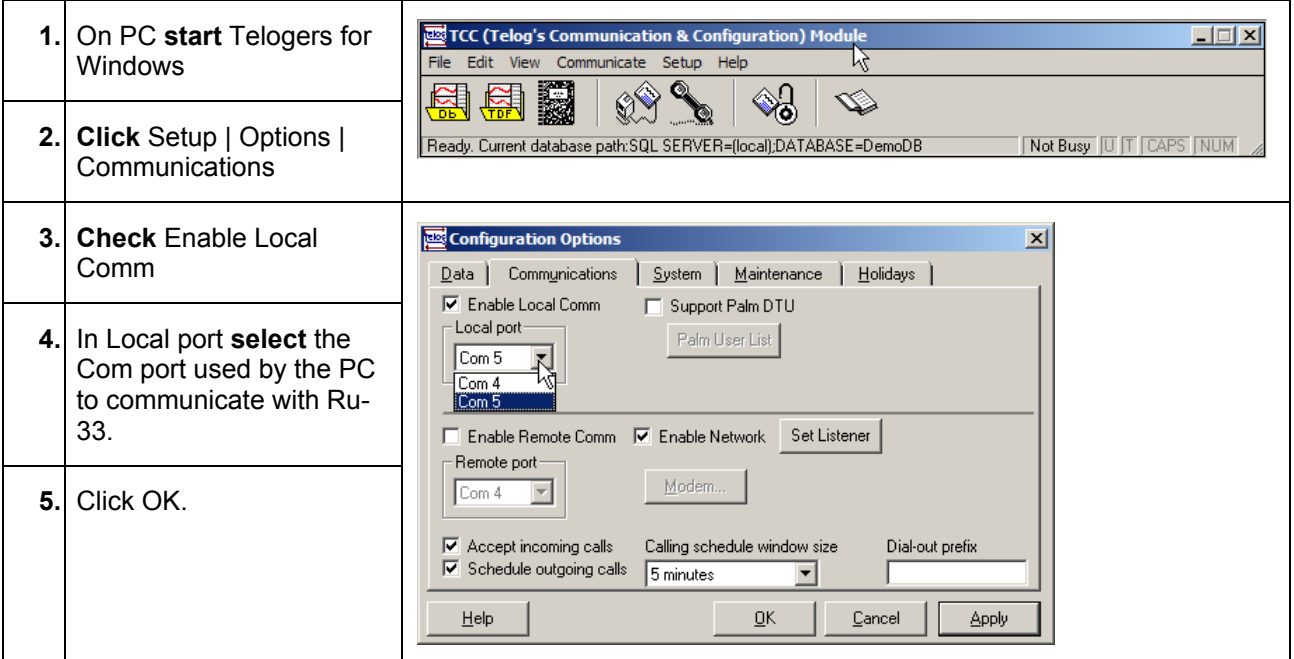

#### **Communicate and Collect Data**

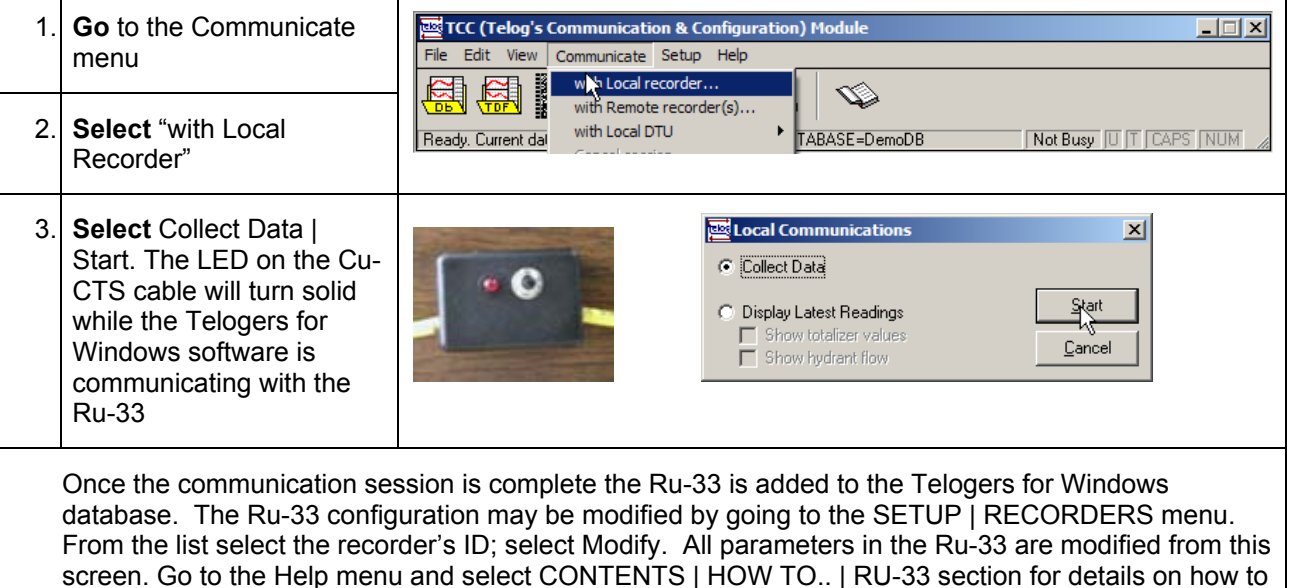

## **Communicate Remotely**

configure the Ru-33.

Once the programming is completed force a call into the server.

- 1. **Press** the tamper button on the Cu-CTS cable and hold for two seconds. The LED will turn on solid within two seconds. The Ru-33 will call the IP address stored as the "Primary phone # to use when placing a call".
- 2. **Verify** the call was completed successfully at the server end.

 **Please contact Telog Instruments support team for additional support:** 

**Telog Instruments, Inc. 830 Canning Parkway Victor, NY 14564 P: 585-742-3000 F: 585-742-3006 E: support@telog.com**